# **Οδηγός Δήλωσης Μαθημάτων στη πλατφόρμα «My-Studies»**

## **Τμήμα Διοίκησης Επιχειρήσεων και Οργανισμών Εθνικό και Καποδιστριακό Πανεπιστήμιο Αθηνών**

**Φοιτητικός Σύλλογος Τμήματος ΔιοίκησηςΕπιχειρήσεων και ΟργανισμώνΕ.Κ.Π.Α.**

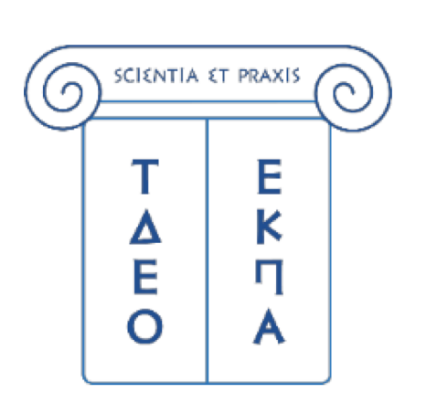

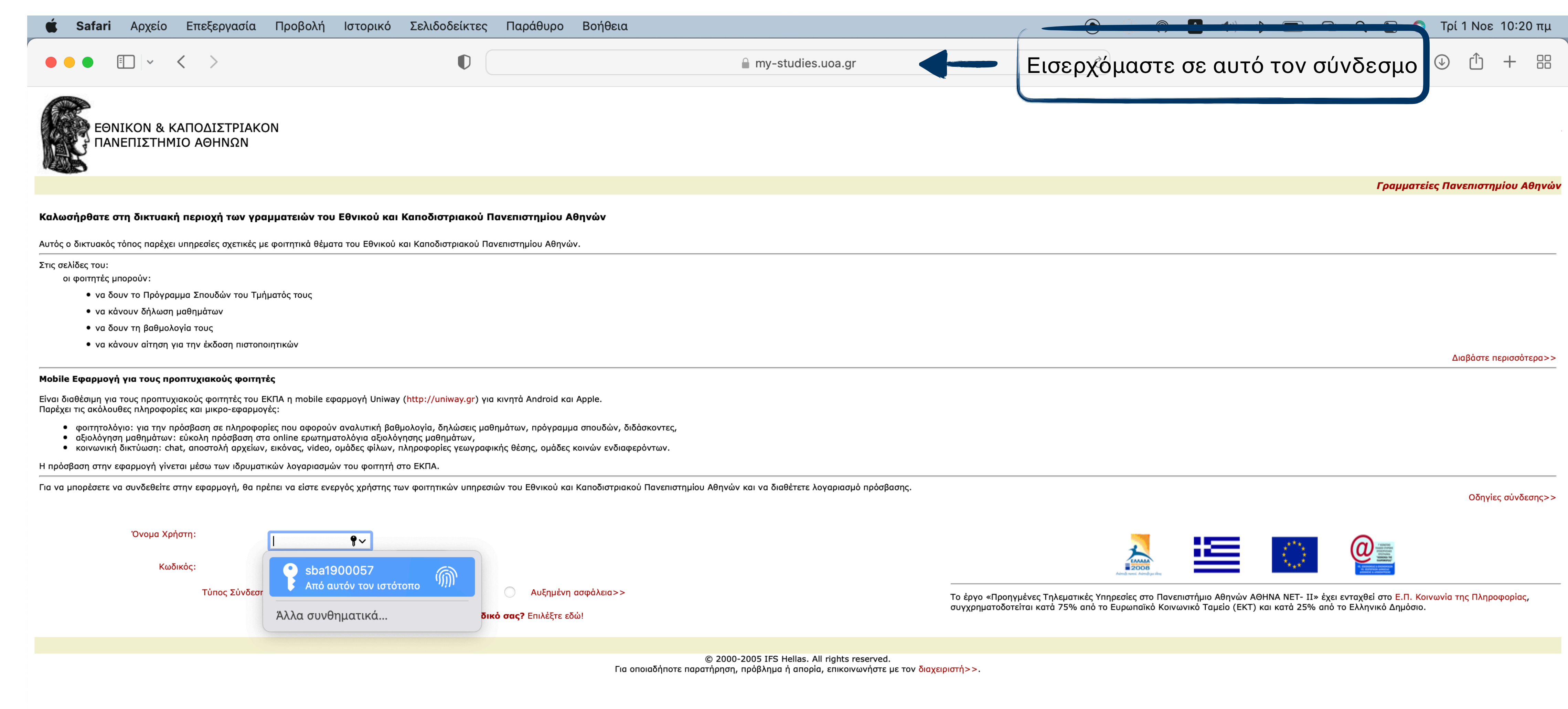

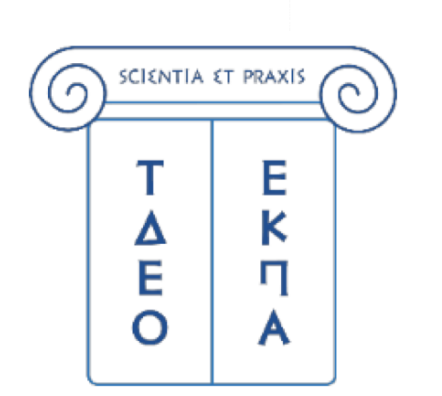

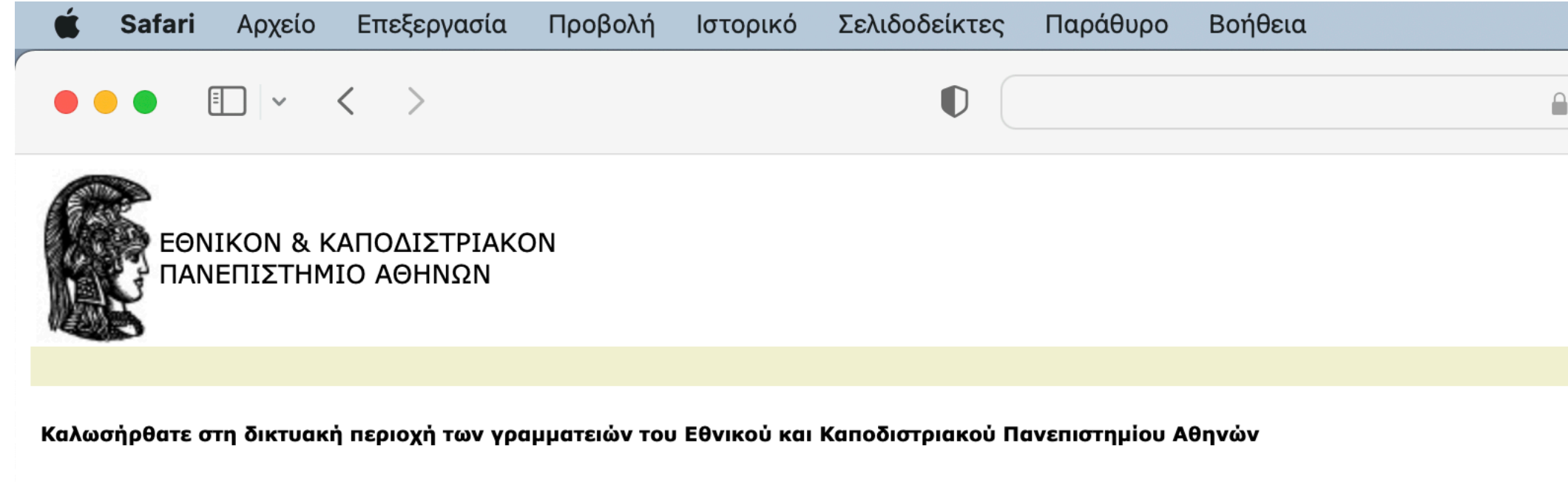

Αυτός ο δικτυακός τόπος παρέχει υπηρεσίες σχετικές με φοιτητικά θέματα του Εθνικού και Καποδιστριακού Πανεπιστημίου Αθηνών.

Στις σελίδες του:

οι φοιτητές μπορούν:

- να δουν το Πρόγραμμα Σπουδών του Τμήματός τους
- να κάνουν δήλωση μαθημάτων
- να δουν τη βαθμολογία τους
- να κάνουν αίτηση για την έκδοση πιστοποιητικών

#### Mobile Εφαρμογή για τους προπτυχιακούς φοιτητές

Είναι διαθέσιμη για τους προπτυχιακούς φοιτητές του ΕΚΠΑ η mobile εφαρμογή Uniway (http://uniway.gr) για κινητά Android και Apple. Παρέχει τις ακόλουθες πληροφορίες και μικρο-εφαρμογές:

- φοιτητολόγιο: για την πρόσβαση σε πληροφορίες που αφορούν αναλυτική βαθμολογία, δηλώσεις μαθημάτων, πρόγραμμα σπουδών, διδάσκοντες,
- αξιολόγηση μαθημάτων: εὑκολη πρόσβαση στα online ερωτηματολόγια αξιολόγησης μαθημάτων,
- κοινωνική δικτύωση: chat, αποστολή αρχείων, εικόνας, video, ομάδες φίλων, πληροφορίες γεωγραφικής θέσης, ομάδες κοινών ενδιαφερόντων.

Η πρόσβαση στην εφαρμογή γίνεται μέσω των ιδρυματικών λογαριασμών του φοιτητή στο ΕΚΠΑ.

Για να μπορέσετε να συνδεθείτε στην εφαρμογή, θα πρέπει να είστε ενεργός χρήστης των φοιτητικών υπηρεσιών του Εθνικού και Καποδιστριακού Πανεπιστημίου Αθηνών και να διαθέτετε λογαριασμό πρόσβασης.

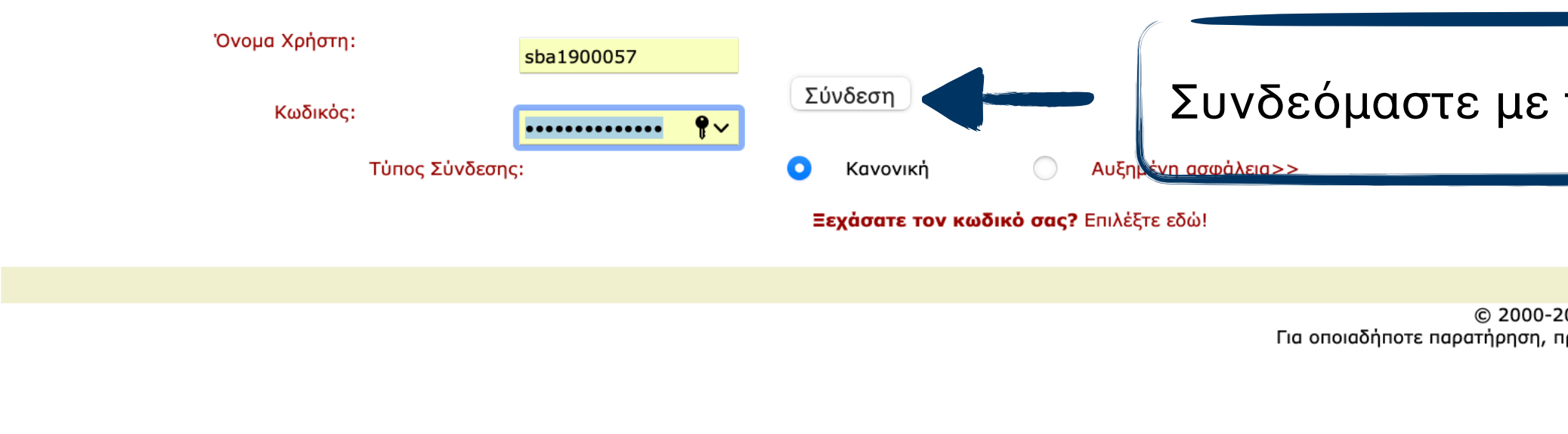

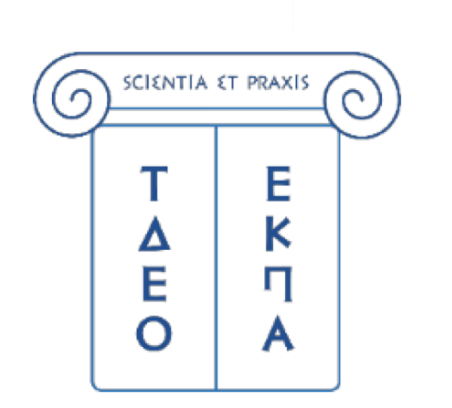

### **Φοιτητικός Σύλλογος Τμήματος ΔιοίκησηςΕπιχειρήσεων και ΟργανισμώνΕ.Κ.Π.Α.**

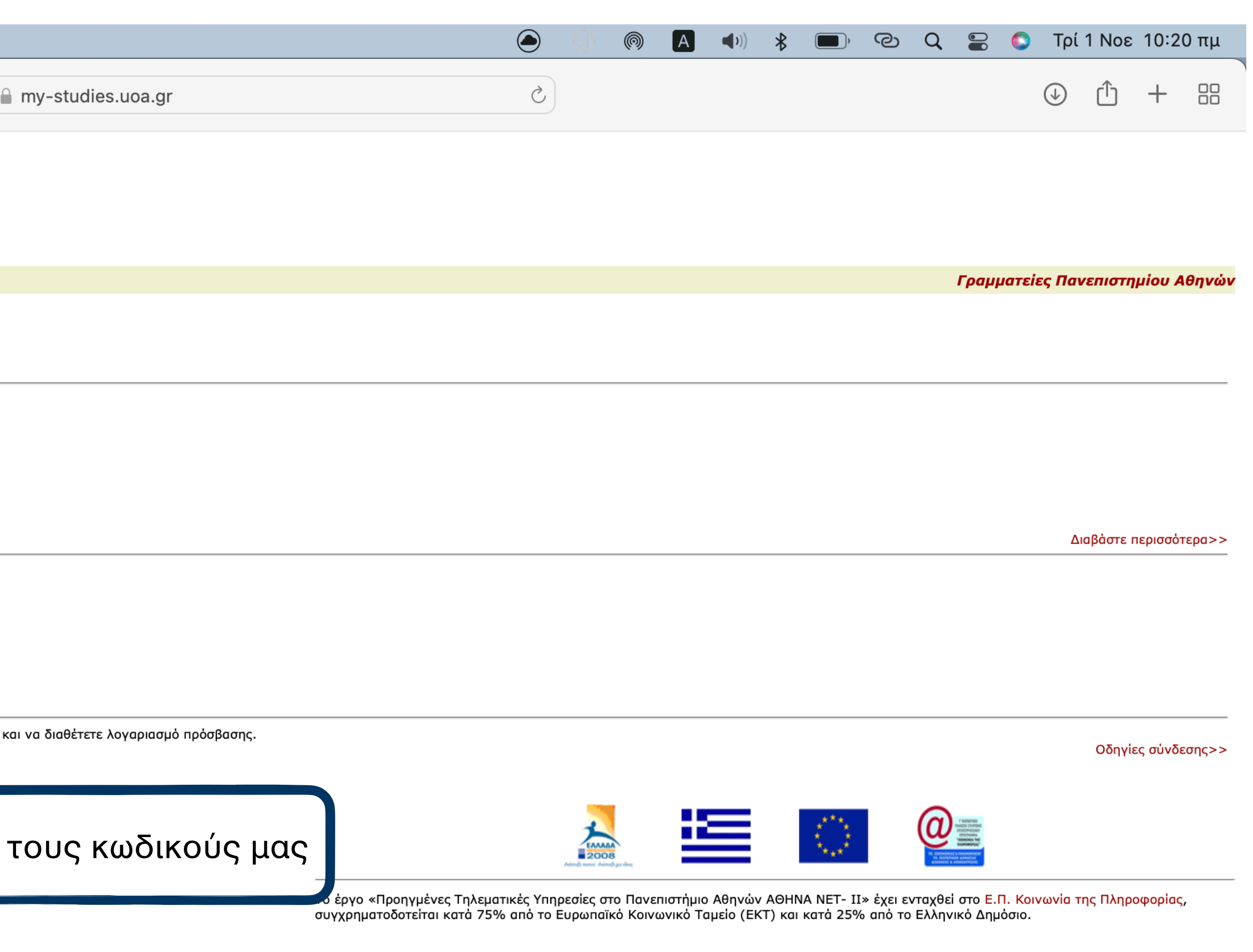

2005 IFS Hellas. All rights reserved. ιρόβλημα ή απορία, επικοινωνήστε με τον διαχειριστή>>.

Σ Ιστορικό<br>Σ Δηλώσεων Σ Βαθμολογία Γ Δήλωση Σε Αποσύνδεση

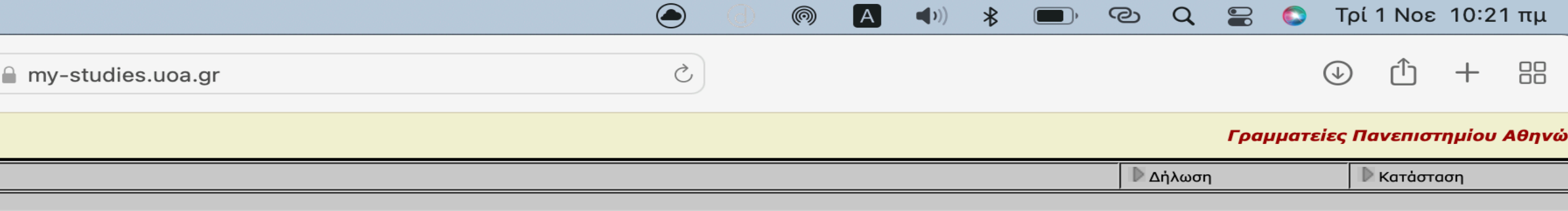

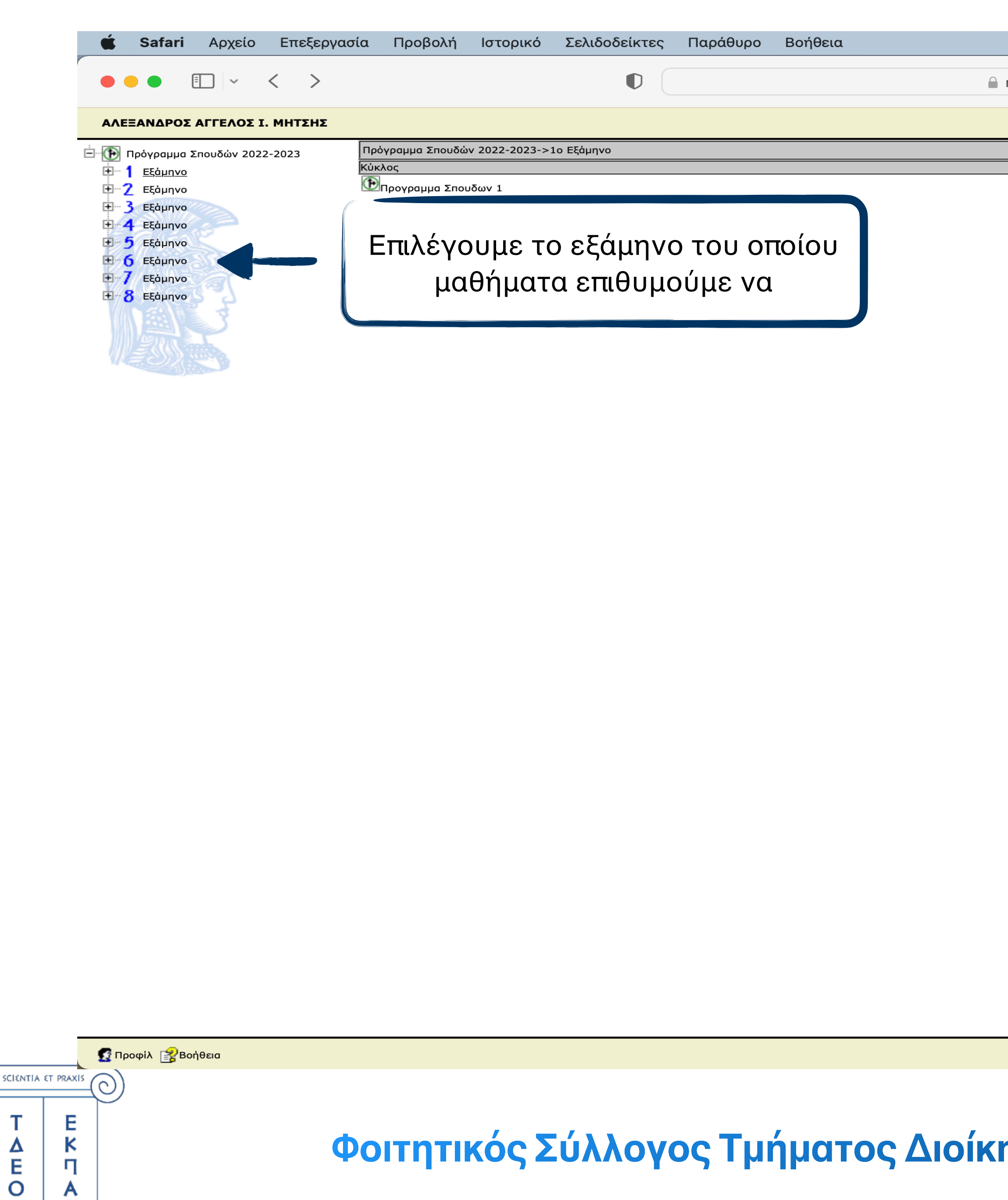

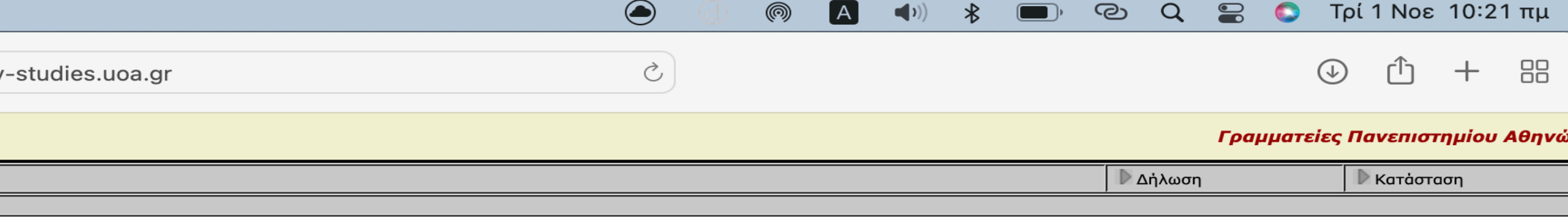

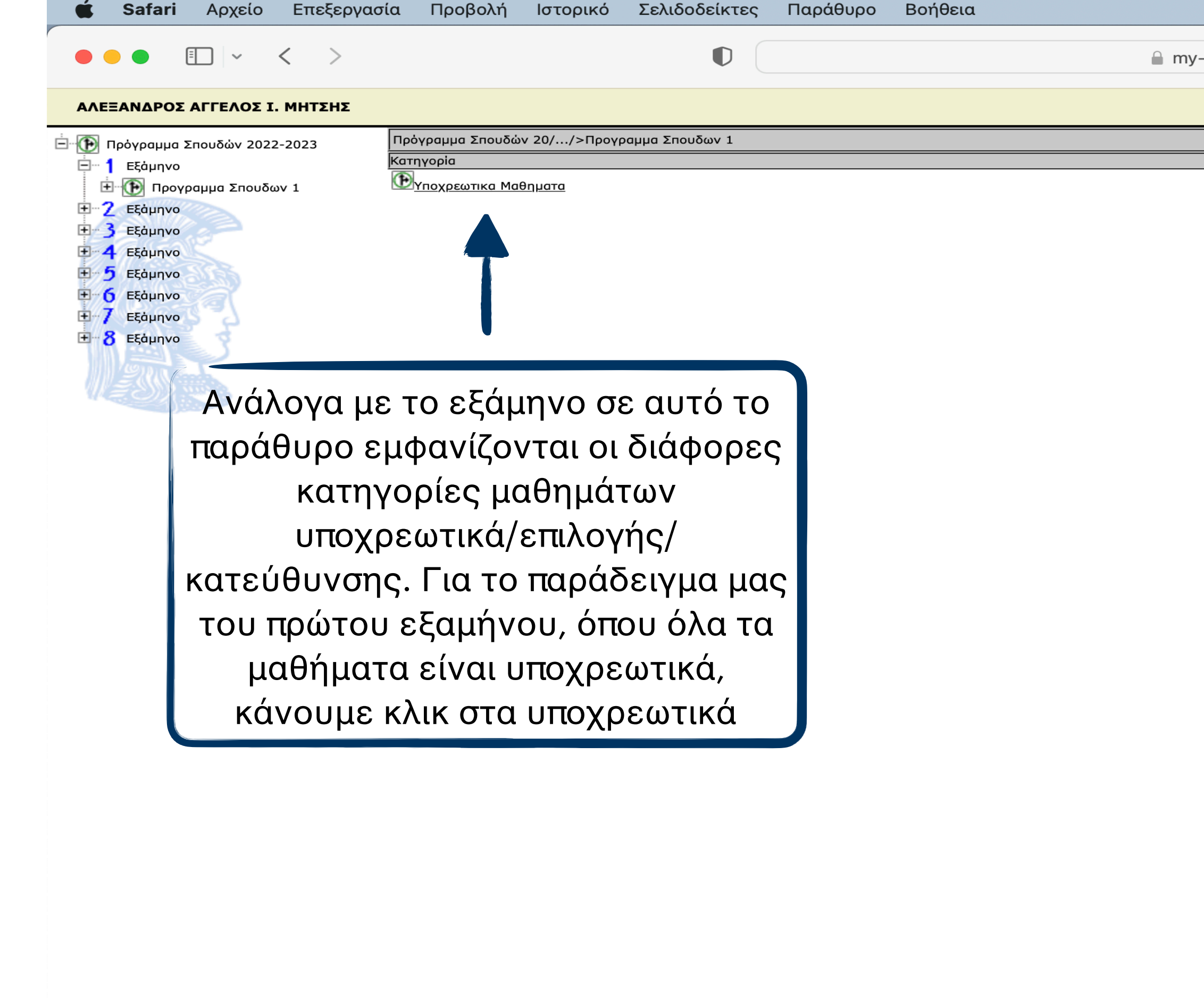

 $\bigotimes$  Προφίλ  $\bigotimes$  Βοήθεια

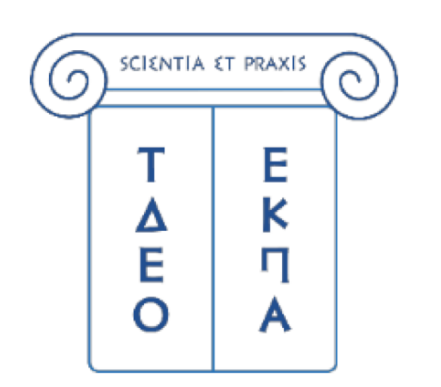

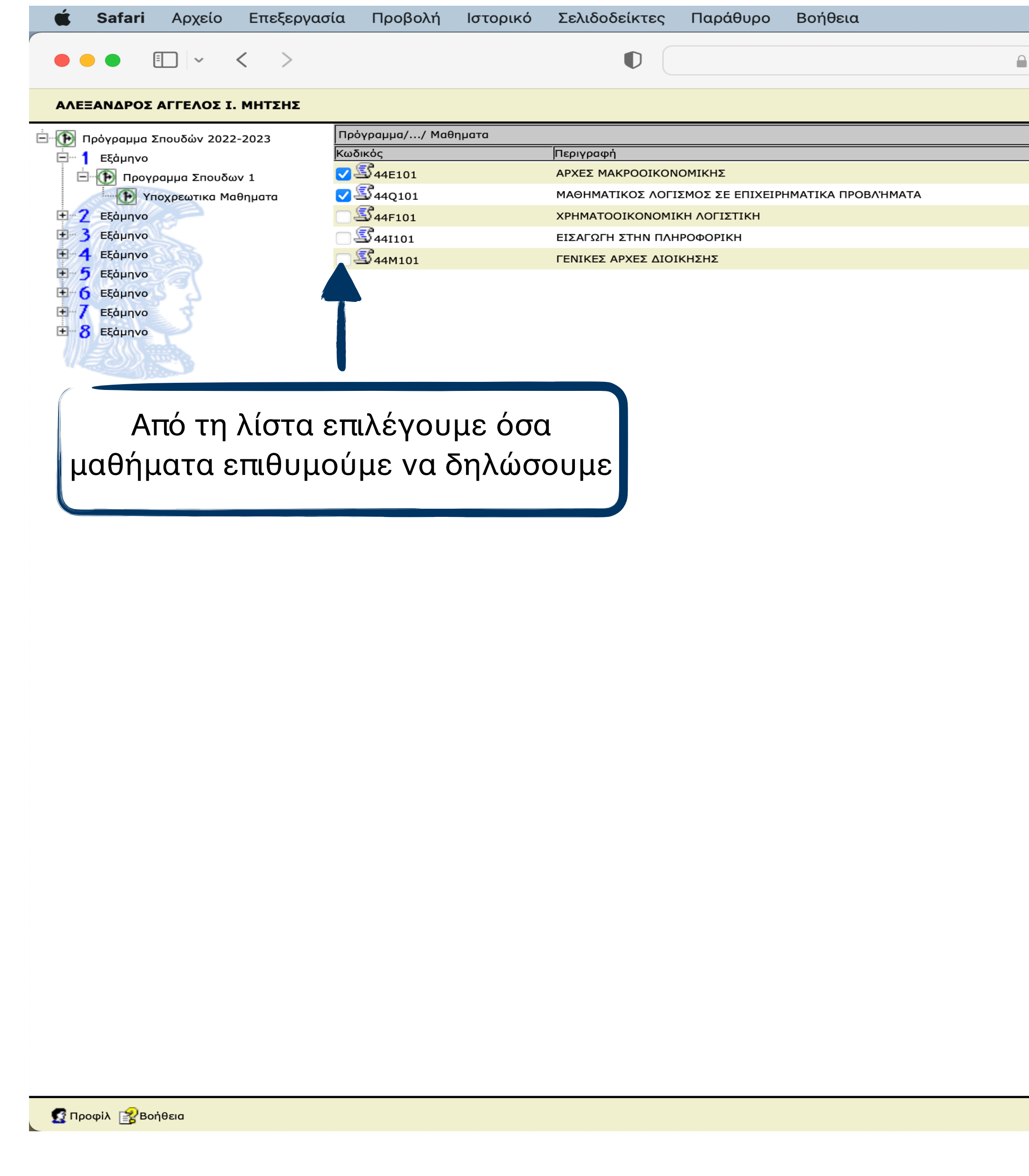

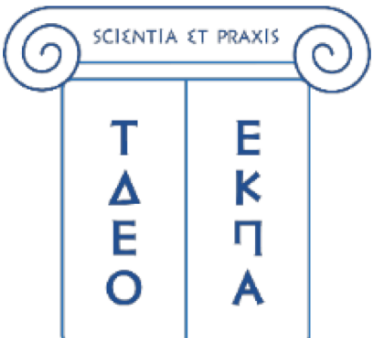

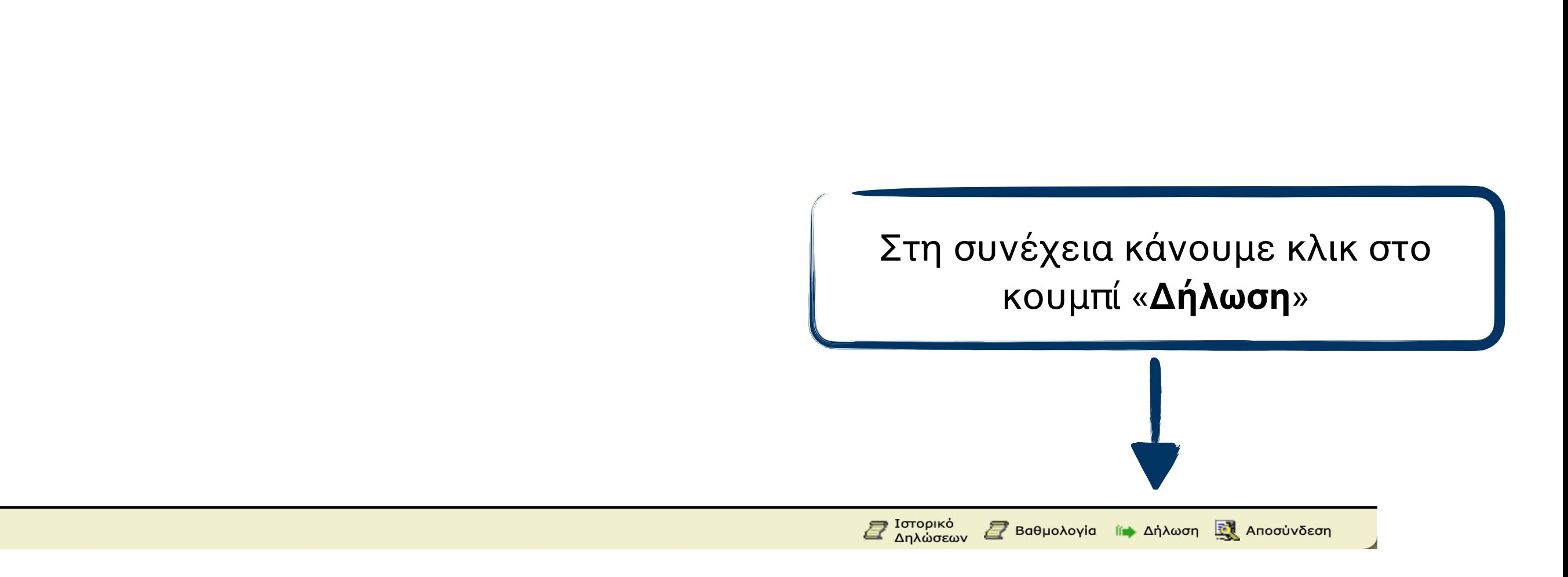

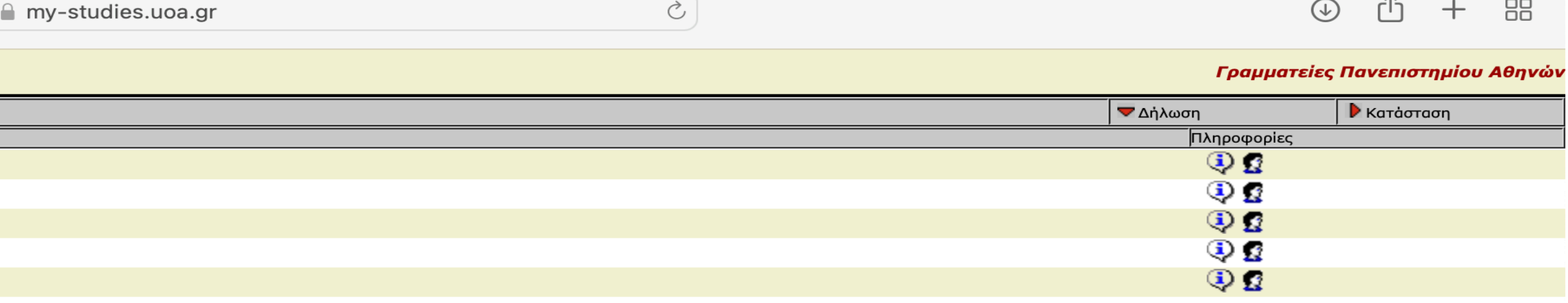

 $\bigcirc$ 

 $\textcircled{\footnotesize{6}}$  <br>  $\textcircled{\footnotesize{1}}$   $\textcircled{\footnotesize{1}}$   $\textcircled{\footnotesize{1}}$   $\textcircled{\footnotesize{2}}$   $\textcircled{\footnotesize{2}}$   $\textcircled{\footnotesize{2}}$   $\textcircled{\footnotesize{2}}$   $\textcircled{\footnotesize{2}}$   $\textcircled{\footnotesize{2}}$   $\textcircled{\footnotesize{2}}$   $\textcircled{\footnotesize{1}}$   $\textcircled{\footnotesize{1}}$   $\textcircled{\footnotesize{1}}$   $\textcircled{\footnotesize{1}}$   $\textcircled{\footnotesize$ 

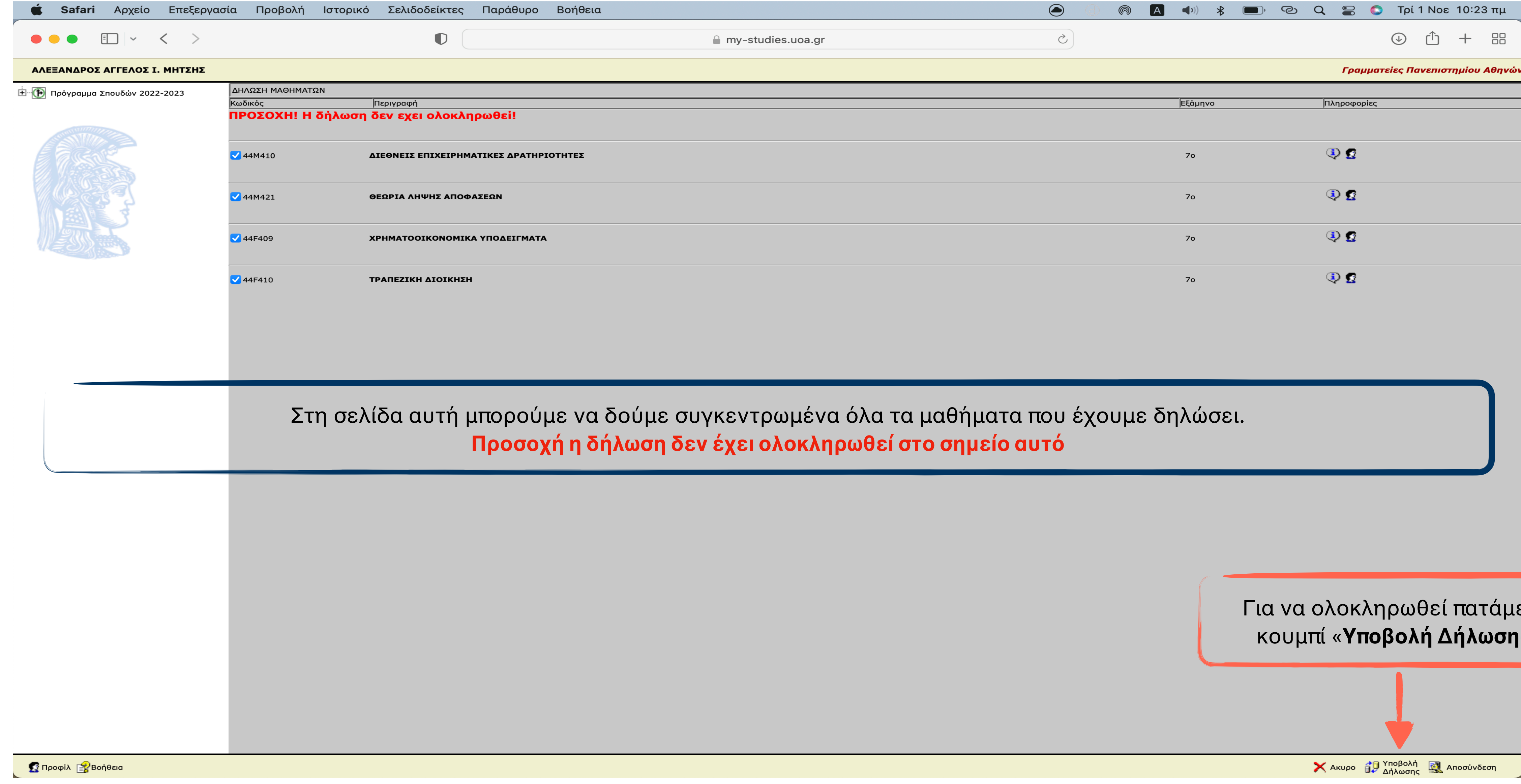

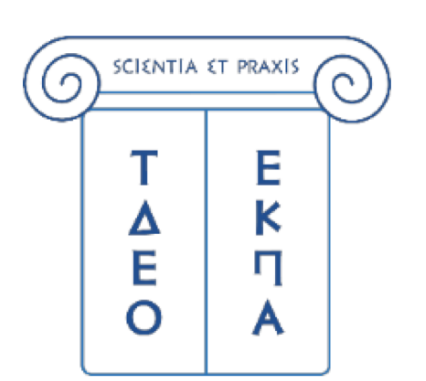

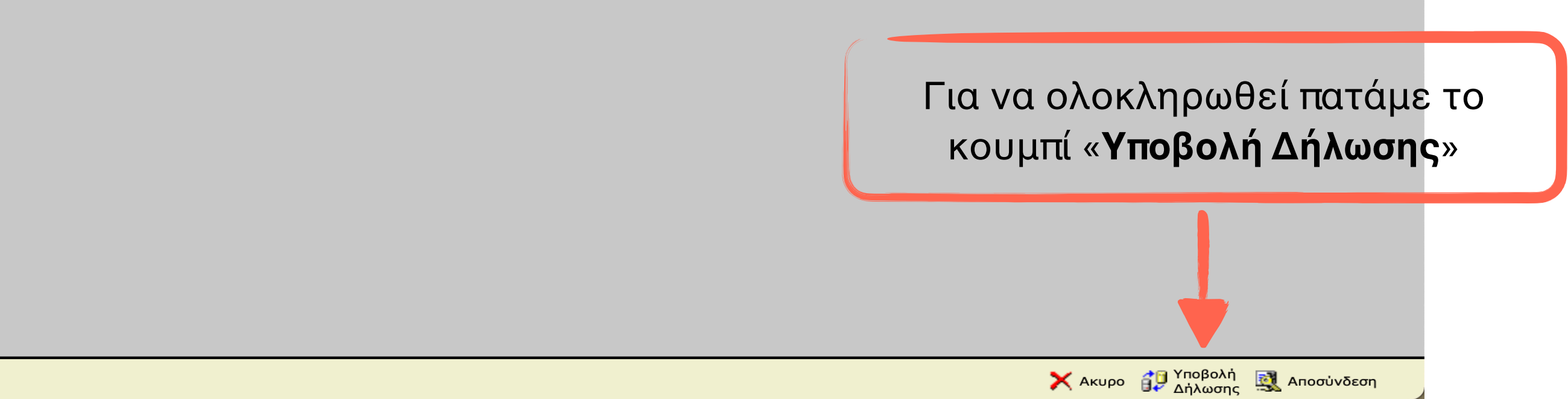

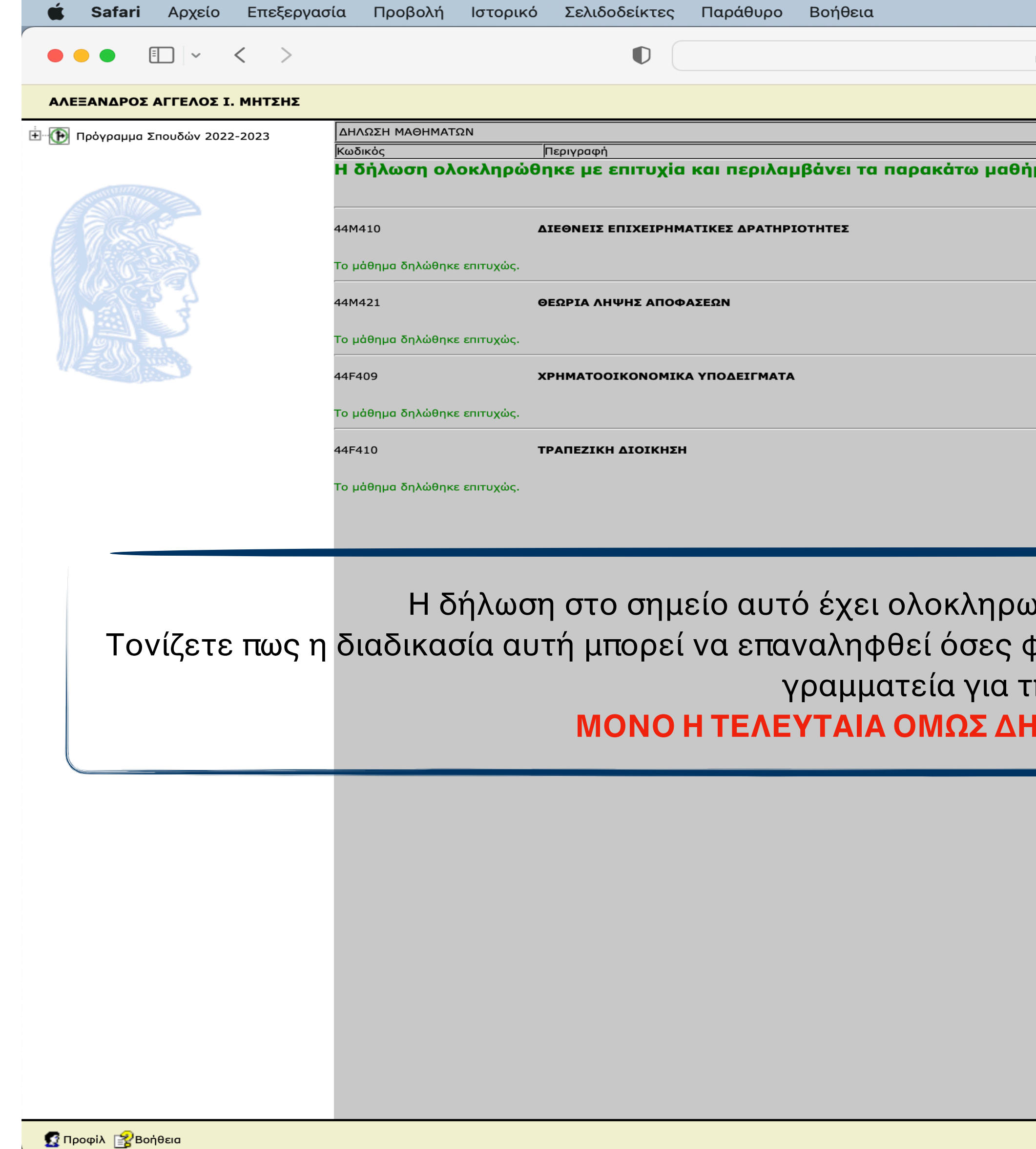

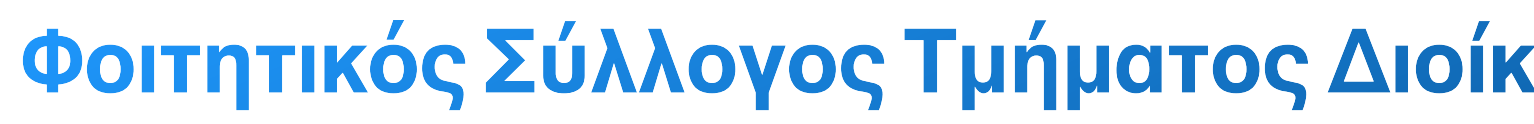

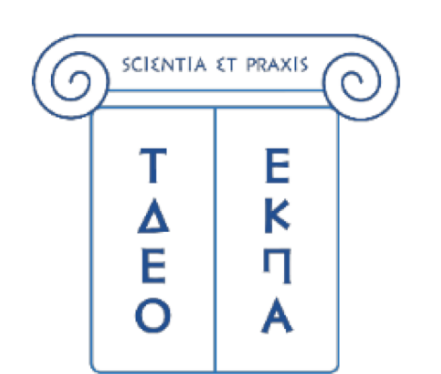

Σ Ιστορικό<br>Δηλώσεων Σ Βαθμολογία Γι≯ Δήλωση <mark>το</mark> Αποσύνδεση

#### **ΜΟΝΟ Η ΤΕΛΕΥΤΑΙΑ ΟΜΩΣ ΔΗΛΩΣΗ ΤΟΥ ΦΟΙΤΗΤΗ ΘΑ ΛΗΦΘΕΙ ΥΠΟΨΙΝ**

ρορές ο φοιτητής επιθυμεί εντός του διαστήματος, που έχει δωθεί από τη :ην δήλωση των μαθημάτων.

#### υθεί και τα μάθημα που εμφανίζονται είναι δηλωμένα.

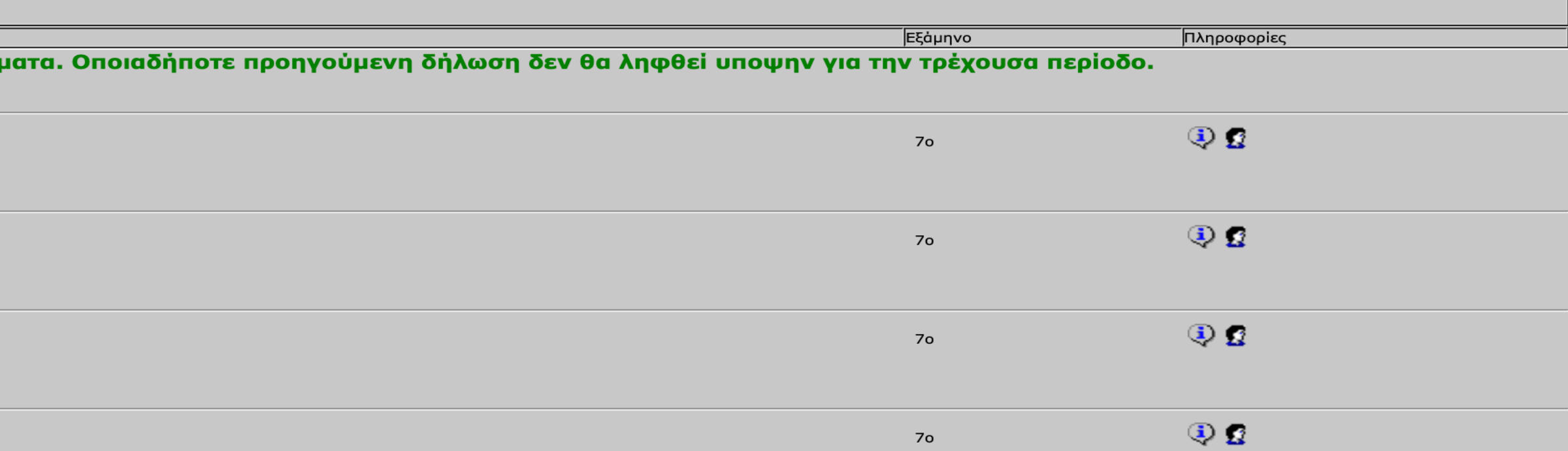

 $\bigodot$  $\Box$  © Q  $\Box$  Tpi 1 Nos 10:23  $\pi\mu$ ௵  $\ket{(\cdot)}$  $\infty$ 88  $\bigcirc$ Ů  $+$ A my-studies.uoa.gr Γραμματείες Πανεπιστημίου Αθηνώ